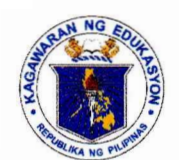

**Republic of the Philippines** 

# *<u>Department</u>* **of** *Coucation*

REGION VIII - EASTERN VISAYAS

May 15, 2020

**OFFICE ORDER** 

No<sub>0</sub> 2, \$ 2020

To: Director III Functional Division Chiefs Section/Unit Heads All Others Concerned

# **WEBINARS AND TELECONFERENCING GENERAL GUIDELINES**

1. With the increased demand for webinars and/or teleconferencing, this Office issues the following guidelines in conducting or attending webinars and teleconferences:

- *a. For Webinars and/or Teleconferences Hosted by the Regional Office (RO)* 
	- i. The recommended platforms in conducting or hosting webinars and teleconferences are Microsoft Teams, Google Meet, or Workplace from ) Facebook.
	- ii. The concerned division, section, or unit shall take charge of creating the virtual meeting.
	- iii. Staff/s from the concerned division, section, or unit shall be assigned as moderator, online presence checker, chat facility monitor, and/or technical support provider.
	- iv. Video and audio recording of the webinar or teleconference shall be allowed only for purposes of reviewing the proceedings.
	- v. The host division, section, or unit are authorized to deactivate participants who are not observing the proper decorum and netiquette.
- b. *For Webinars and/or Teleconferences to be Attended by RO Personnel* 
	- i. The concerned RO personnel shall use their own device or a device within their division, section, or unit.
	- ii. The ICT Unit may be coordinated to assess the compatibility of the device to the platform that will be used for the webinar or teleconference.

2. The hosts or participants of webinars or teleconferencing shall ensure that proper decorum and the following netiquettes are observed (as applicable):

- a. Choose a Quiet Location with Good Lighting
- b. Observe Appropriate Dress Code.
- c. Video and Audio of Your Gadgets Must Work Properly. Test your microphone and camera. Battery must be full.

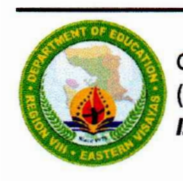

DepEd ROS ATA-F17 (CY2018-v03-r00) Page **1** of **10**

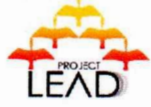

- d. Information and queries must be related to the topic/s.
- e. Distractions must be avoided. Turn off camera and microphone once the meeting starts except if being requested to speak.

3. The Information and Communication Technology Unit's roles and responsibilities are as follows:

- a. Provide technical assistance to issues relative to DepEd email, Office 365, and Workplace accounts.
- b. Assess the compatibility of the device to the webinar or teleconferencing platform.
- c. Make recommendation/s as to where the participant or attendee should position in order to gain a good Internet connection.
- d. Block access to video and/or media streaming sites if the Internet connection is being affected while the webinar or teleconference is on-going.
- 4. Immediate dissemination of and compliance with this Memorandum are desired.

*Cfo+d*  **RAMIR B. UYTICO EdD, CESO IV** Director  $\mathbf{N}$   $\begin{bmatrix} \cdot & \cdot \end{bmatrix}$ 

ORD-JCT-JAL

# **PROCEDURES IN HOSTING A WEBINAR/TELECONFERENCE VIA GOOGLE MEET**

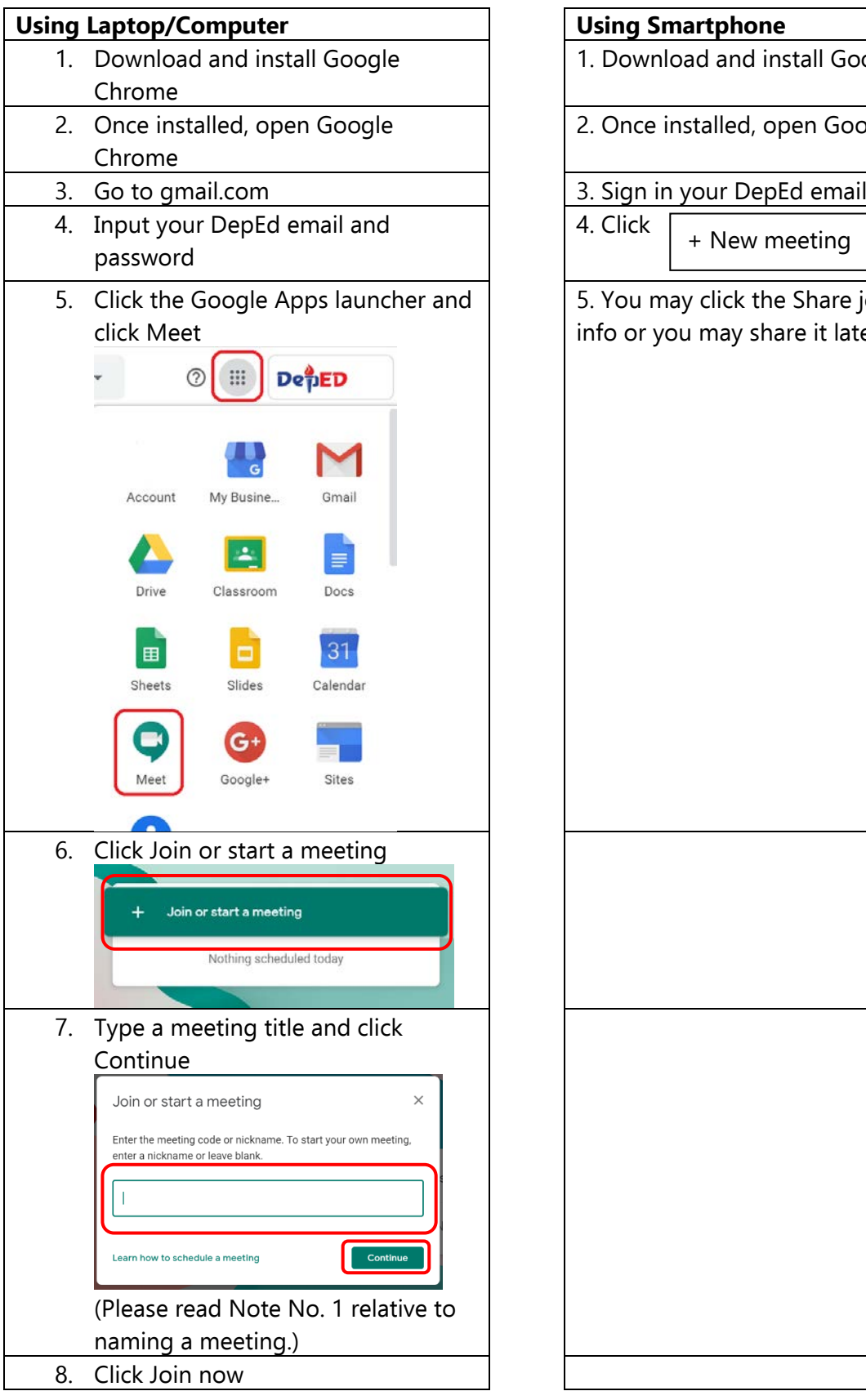

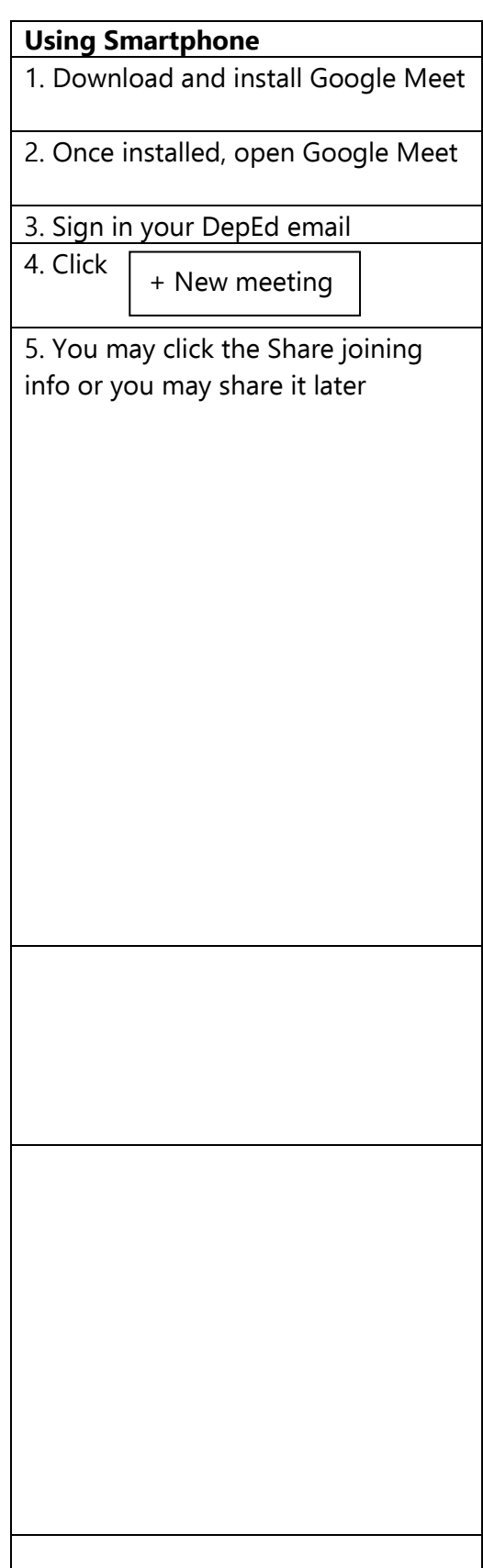

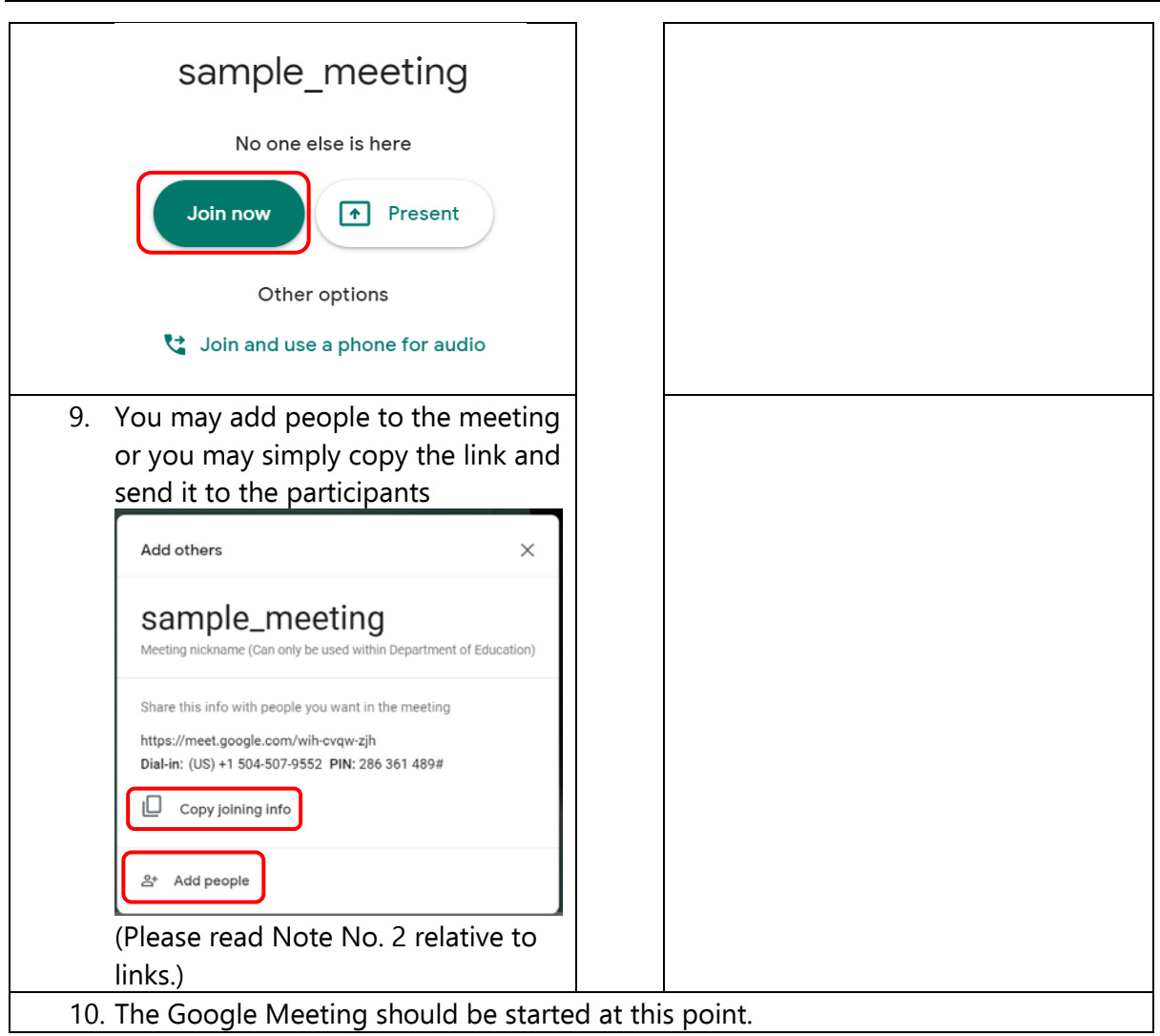

Note 1: Capital letters in meeting title will be converted to small letters and spaces will be omitted.

Note 2: Non-participants might be able to join the webinar/teleconference if they get the link or the joining info.

| Menu           | <b>Functions</b>                                                                                                    |
|----------------|----------------------------------------------------------------------------------------------------|
| People         | View the list of participants who are<br>$\bullet$<br>online<br>Mute a participant's microphone<br>$\bullet$<br>Remove a participant<br>٠ |
| Chat           | Send/receive messages                                                                                                    |
| Present now    | Present a Slide Show, audio-video material,<br>etc                                                                                        |
| Record meeting | Record the audio and video footage                                                                                                    |

**Additional Features of Google Meet**

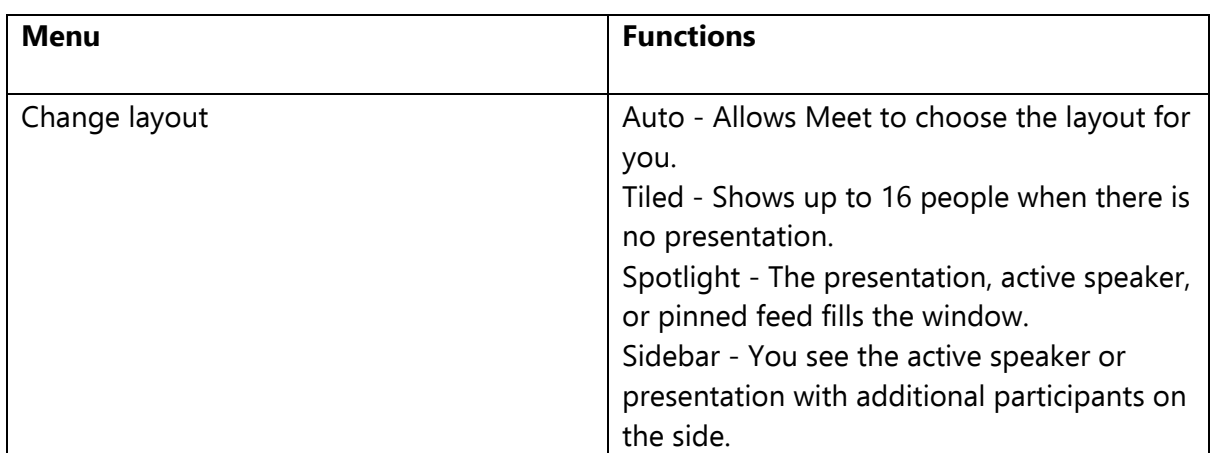

## **PROCEDURES IN HOSTING A WEBINAR/TELECONFERENCE VIA MICROSOFT TEAMS**

## **Using Laptop/Computer**

- 1. Open a web browser and go to office.com
- 2. Sign in your Office 365 (O365) account
- 3. Click Teams

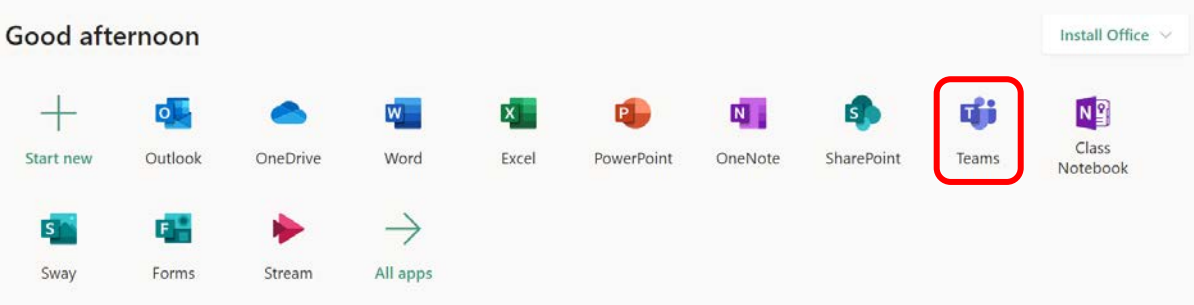

4. Click Download desktop app button located on the bottom left of the screen

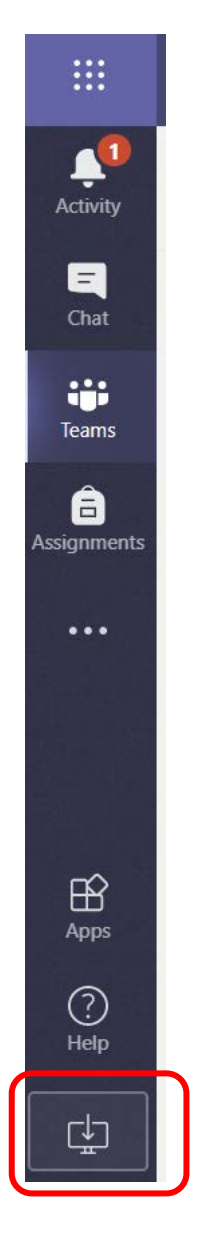

5. Install Microsoft Teams 6. Once installed, open Microsoft Teams 7. Sign in your O365 account 8. Click Join or create team  $\frac{1}{\Delta}$ Teams *')i7* ® ~· Join or create team -  $\begin{array}{c}\n\blacksquare \\
\blacksquare\n\end{array}$ - - - Your teams ij.  $\dddotsc$  $\ddotsc$ 9. Click Create team R < Back Activity Join or create a team  $\blacksquare$ Chat ÷. Teams Â Create a team<br>
art a signments 曲 Calendar  $\mathbf{C}$ <sup>26</sup> Create team Calls

10. Click Professional Learning Community (PLC)

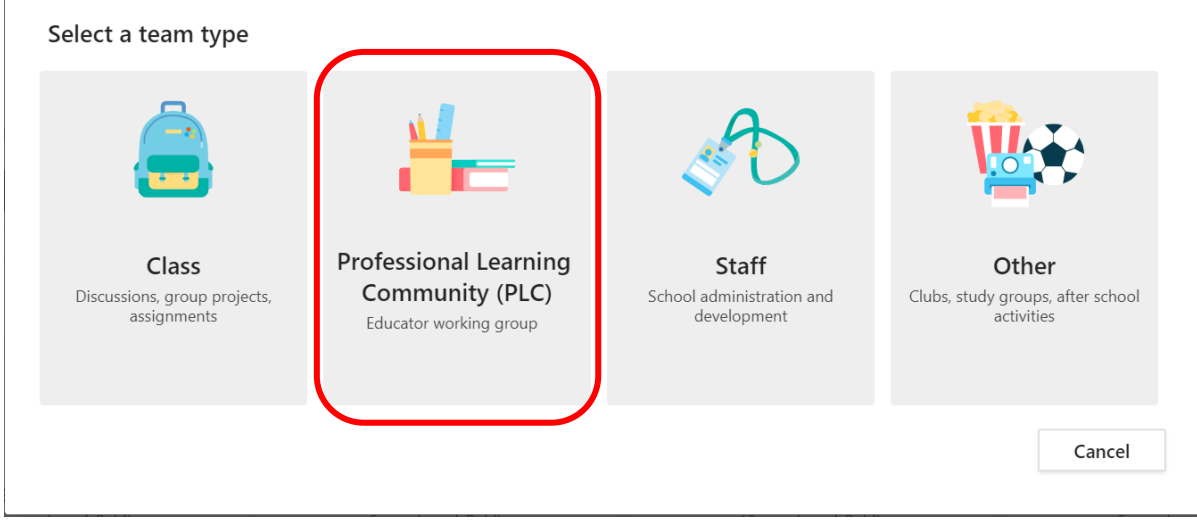

11. Encode a team Name then click Next

## **Create your team**

Educators work together on shared goals or professional development. Each PLC team allows you to organize materials, collaborate, and access a OneNote notebook populated with templates for common PLC tasks.

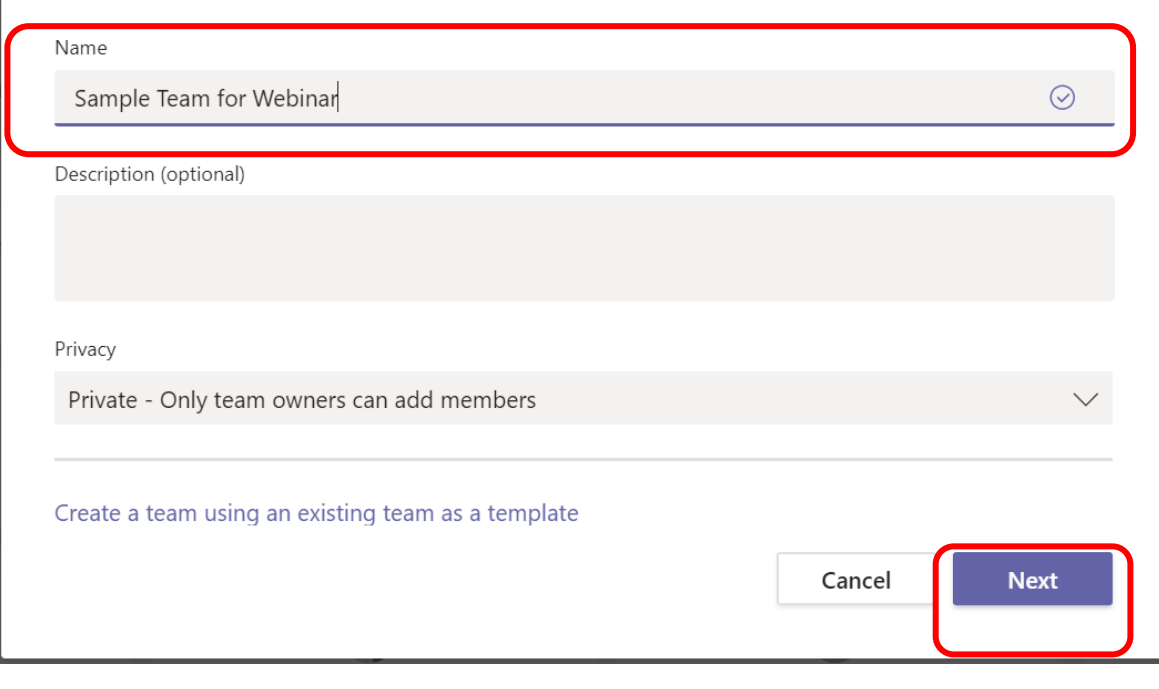

## 12. Encode the O365 accounts of the participants then click Add

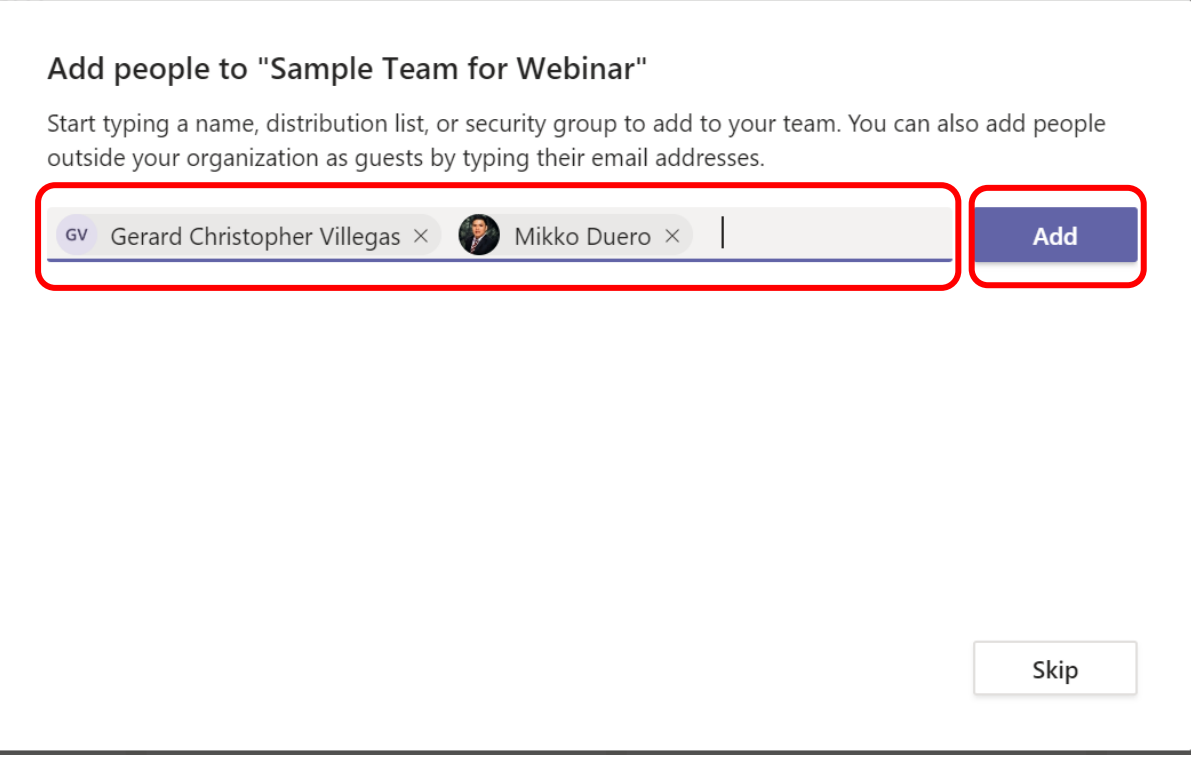

13. Click Close

# Add people to "Sample Team for Webinar"

Start typing a name, distribution list, or security group to add to your team. You can also add people outside your organization as guests by typing their email addresses.

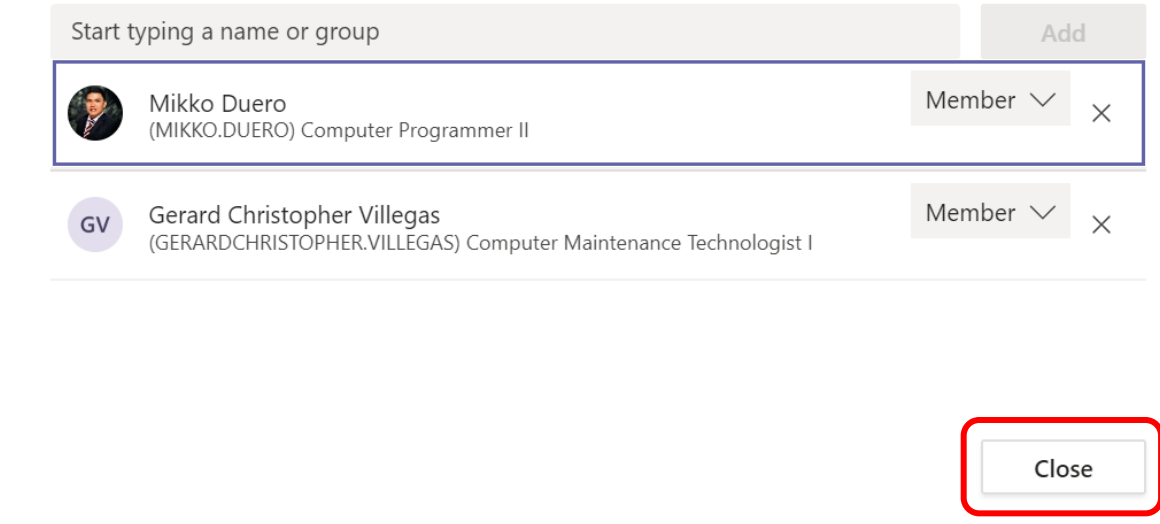

#### 14. Click Meet now

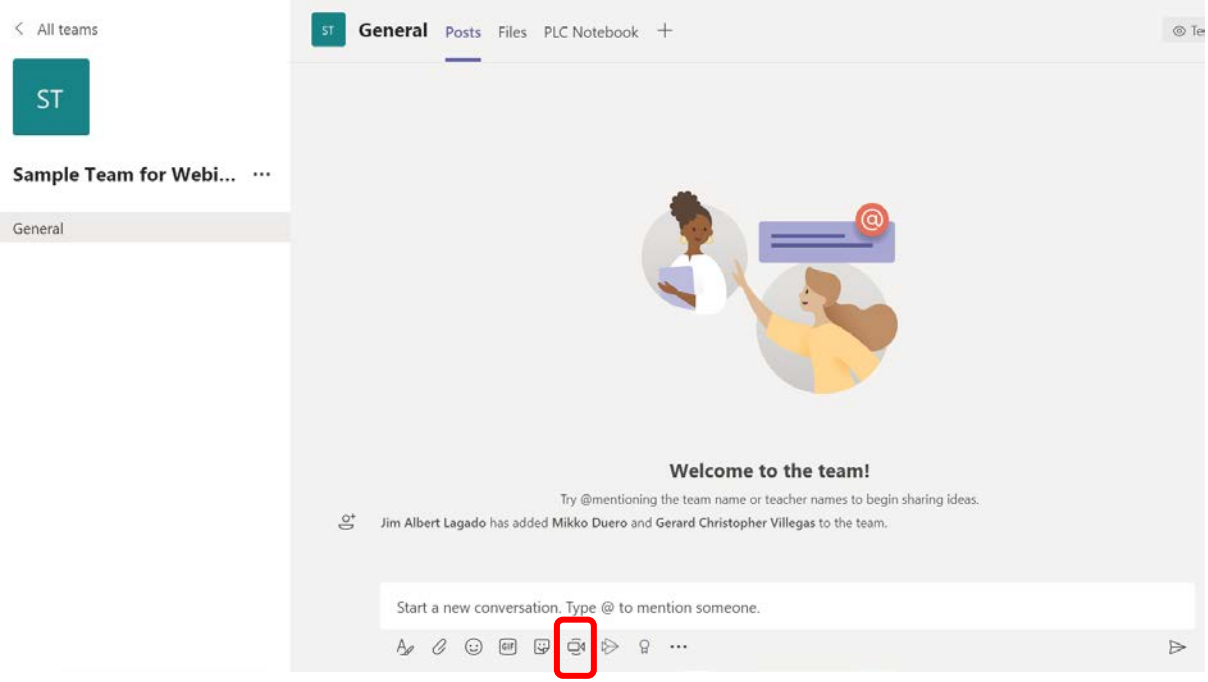

15. Encode a meeting title and click Meet now

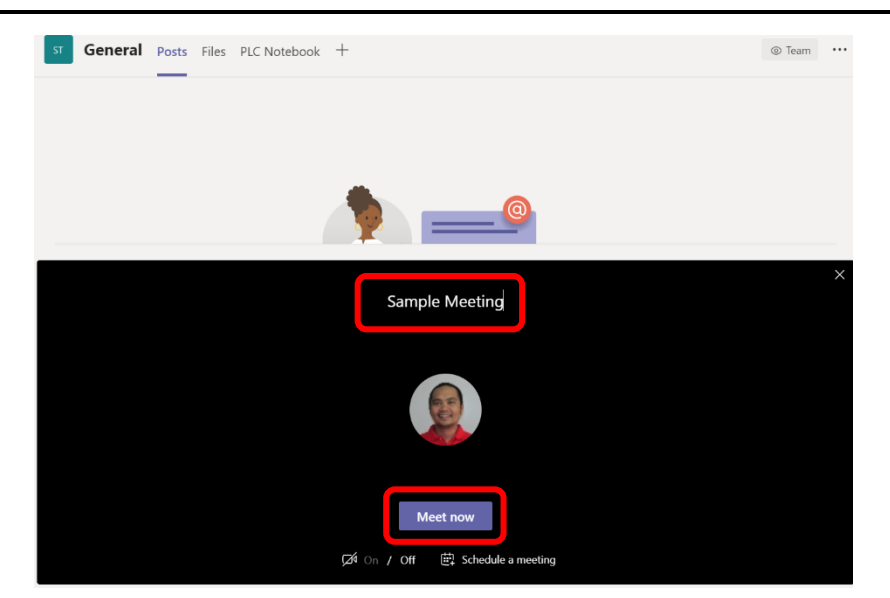

16. The Team's meeting should be started at this point.

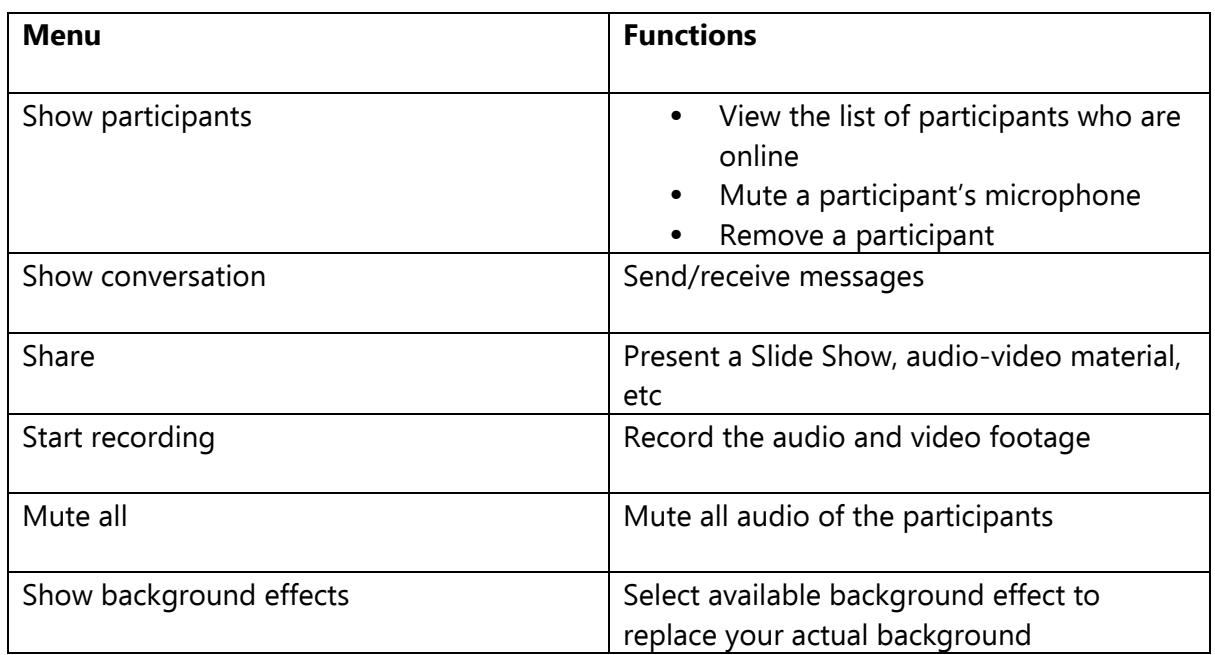

### **Additional Features of Microsoft Teams**